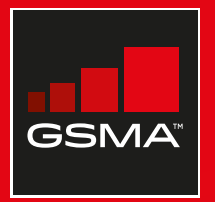

#### **Connected Society**

#### Manual de capacitación para el uso de internet móvil

Una guía para impartir conocimientos básicos sobre el uso de internet móvil

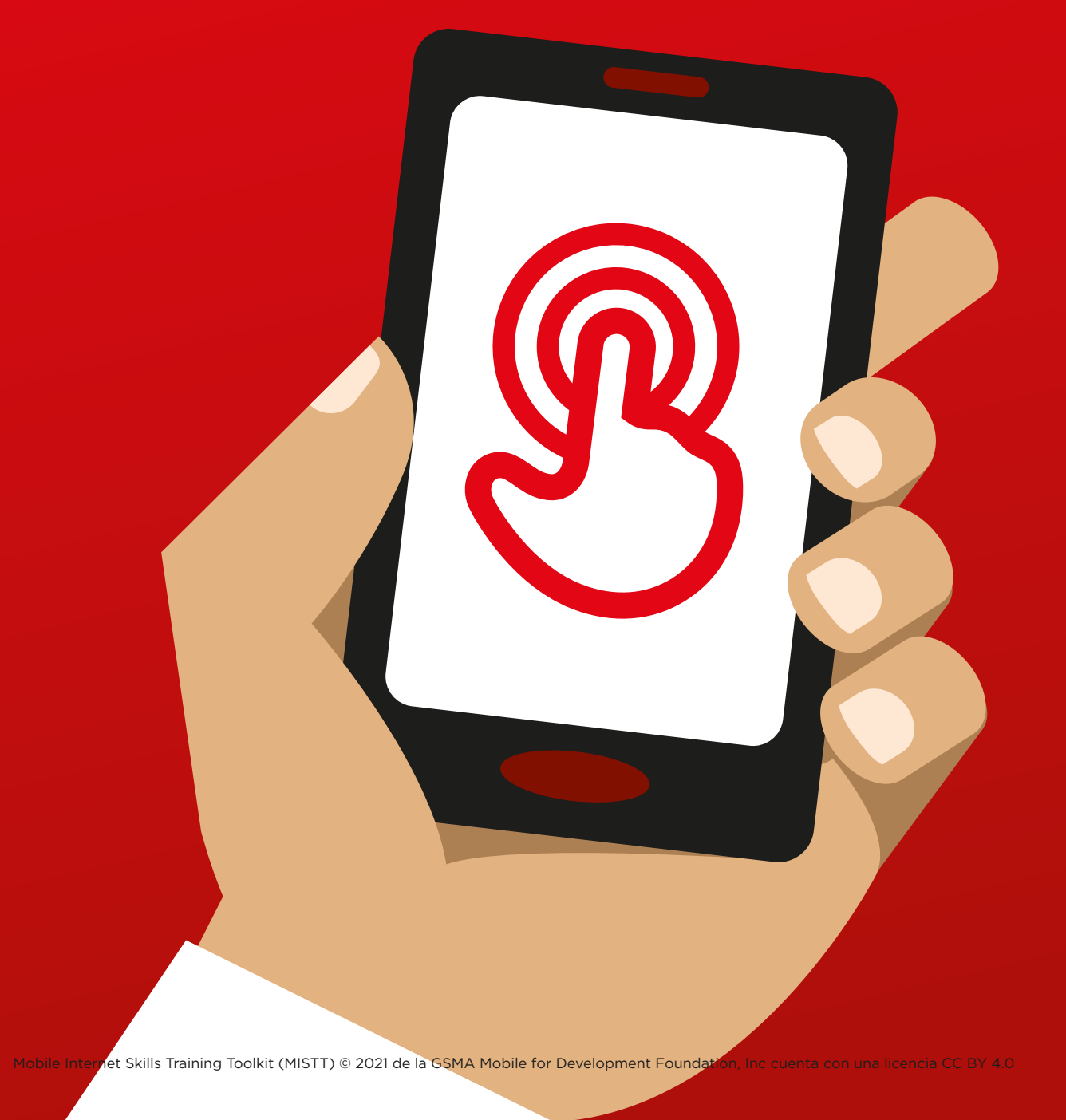

# Módu<br>Segur<br>en Int Módulo 7 – STOTTO ROL en Internet

116 MÓDULO 7 – SEGURIDAD EN INTERNET MÓDULO 7 – SEGURIDAD EN INTERNET 117

## Resumen del curso

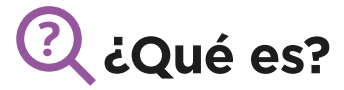

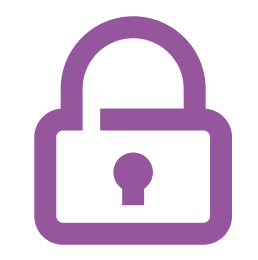

«Podemos usar Internet para muchas cosas buenas, pero es importante recordar que cualquier persona, en cualquier lugar del mundo, puede utilizarla. Debemos tratarla como un espacio público de la vida real (por ejemplo, como un mercado) y proteger nuestra seguridad».

#### **Material necesario**

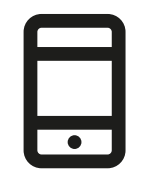

Smartphones

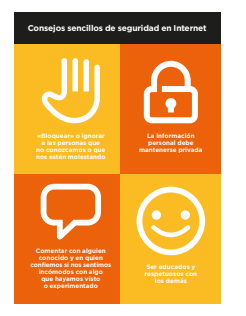

Láminas sobre seguridad

#### **¿Para qué puede utilizarse?**

#### **Entregar la hoja «Consejos sencillos de seguridad en Internet»**

«Al igual que en los lugares públicos, debemos:

- 1. "Bloquear" o ignorar a las personas que no conozcamos o que nos estén molestando.
- 2. Mantener privada la información personal (por ejemplo, quiénes somos, dónde vivimos, contraseñas).
- 3. Comentar con alguien conocido y en quien confiemos si nos sentimos incómodos con algo que hayamos visto o experimentado en Internet.
- 4. Ser educados y respetuosos con las demás personas, y no molestarlas».

**Instructor:** Ofrezca sus propios ejemplos para cada consejo (si hay tiempo).

#### **¿Cómo proteger nuestra seguridad?**

**Preguntar** a los participantes en qué servicios quieren aprender a proteger su seguridad (WhatsApp, YouTube, Wikipedia, Facebook, KaiOS, Android o servicios de dinero móvil).

#### **Demostrar los siguientes:**

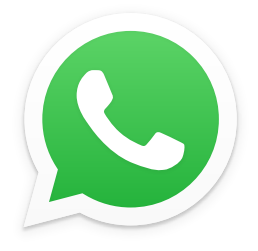

**WhatsApp:** «Si alguien a quien no conocen intenta enviarles un mensaje o intenta molestarlos en WhatsApp y quieren impedirlo, pueden "bloquear" a esa persona para que no se ponga en contacto con ustedes otra vez». Mostrar la lámina **«Cómo bloquear»** y explicar los pasos (véase la página 225).

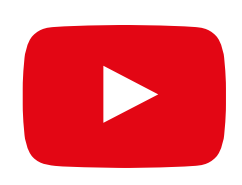

**YouTube:** «Si están viendo videos en YouTube y ven uno que creen que es inapropiado u ofensivo, pueden volver a la página anterior, afinar la búsqueda y seguir viendo otros videos». **Demostrar lo siguiente en YouTube:** pulsar el botón de Volver, borrar las palabras clave del campo de búsqueda y cambiar la búsqueda usando otras palabras.

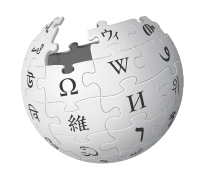

WikipediA The Free Encyclopedia

**Wikipedia:** «En Wikipedia, la información que vemos ha sido publicada por personas de todas partes del mundo. Recordemos que hay que comprobar las fuentes de esa información para asegurarnos de que es correcta». **Demostrar lo siguiente en Wikipedia:** mostrar a los participantes el listado de fuentes y referencias en la parte inferior de la página de Wikipedia.

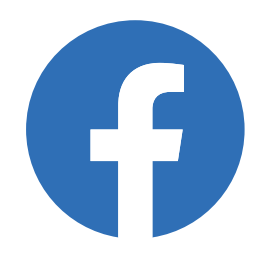

**Facebook:** «Si tenemos una cuenta en Facebook, podemos decidir quién ve nuestro perfil y quién puede ponerse en contacto con nosotros».

**Demostrar lo siguiente en Facebook:** mostrar los Accesos directos de privacidad, dónde pueden ajustar quién ve su perfil y quién puede contactarlos con solicitudes de amistad.

### KarOS

**KaiOS:** «Si están utilizando un teléfono KaiOS, hay varias maneras de cambiar la configuración para proteger su seguridad. Pueden verse en el área de «privacidad y seguridad» del teléfono.

**Demostrar lo siguiente en KaiOS:** explicar a los participantes cómo encontrar los ajustes de «privacidad y seguridad» a través del menú principal de KaiOS.

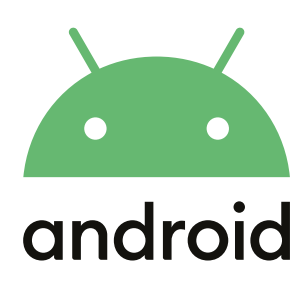

**Android:** «Si un teléfono Android permanece inactivo un rato, la pantalla se apaga para ahorrar batería. Es importante crear una contraseña para que otras personas no puedan utilizarlo si lo encuentran».

**Demostrar lo siguiente en Android:** explicar a los participantes cómo crear un PIN / una contraseña en su dispositivo para proteger su seguridad.

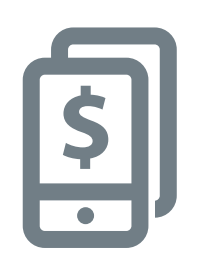

**Dinero móvil:** «Recuerden que el "número PIN" es personal y privado. Es muy importante mantenerlo seguro ya que nos permite acceder a nuestra cuenta. Debemos evitar dar a conocer nuestro PIN a otras personas, incluso agentes de servicios de dinero móvil y de atención al cliente, bien sea en persona, por mensaje de texto o a través de internet móvil». **Demostrar lo siguiente en un servicio de dinero móvil:**  explicar a los participantes cuándo se requiere un PIN en una transacción habitual de dinero móvil (por ejemplo, al enviar dinero a un amigo o familiar).

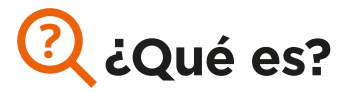

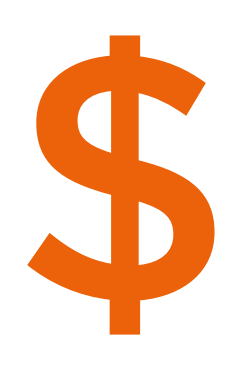

«Cuando usamos Internet en nuestros teléfonos estamos<br>utilizando datos. Esto significa que tenemos que comprar<br>datos a nuestro proveedor de red móvil. Algunas actividad<br>en Internet emplean más datos, por lo que cuesta más<br> utilizando datos. Esto significa que tenemos que comprar datos a nuestro proveedor de red móvil. Algunas actividades en Internet emplean más datos, por lo que cuesta más dinero realizarlas».

«Podemos comprar datos para usar Internet: es como comprar crédito para llamadas y mensajes en el teléfono. Los datos para Internet se pueden comprar a su operador local de red móvil o al vendedor de crédito para celulares, que hará la recarga».

«A veces, los datos de Internet también se pueden comprar en "vales de datos" o "tarjetas de datos" para hacer la recarga de internet móvil nosotros mismos».

#### **Material necesario**

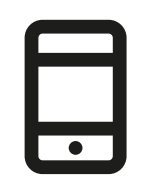

#### **Smartphones**

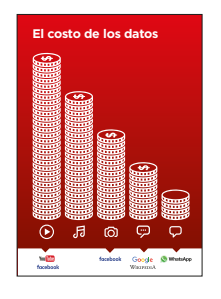

Lámina sobre costos

#### **¿Qué cosas emplean datos?**

#### **Mostrar la lámina sobre costos**

«Diferentes actividades emplean diferentes cantidades de datos. Leer mensajes de texto es lo que emplea menos datos, para ver imágenes se requieren más datos, para reproducir y descargar música, stickers y tonos de llamada se usan aún más y reproducir videos es lo que más datos utiliza. Los videos suelen utilizar más datos que otras cosas en Internet».

«Algunos servicios de Internet se relacionan con actividades que usan más datos:

- por ejemplo, ver videos en YouTube suele usar muchos datos;
- por ejemplo, Google cuesta menos si se usa para ver texto e imágenes, pero cuesta más cuando se usa para ver videos».

**Explicar** que «las actualizaciones de software también usan datos, de modo que también cuestan dinero».

#### \$ **¿Cómo se comprueban los costos de los datos?**

**Poner el teléfono en las manos del participante y ayudarle a seguir los pasos**

«Resulta útil comprobar los datos para saber qué cantidad hemos usado de los que tenemos disponibles y cuánto cuestan las distintas actividades.

Podemos comprobar cuántos datos tenemos, del mismo modo que comprobamos cuántos minutos o mensajes de texto nos quedan; para hacerlo hay que introducir un código de la red móvil en el teléfono».

**Demostrar** a los participantes cómo comprobar los datos. Esto se hace de un modo diferente en distintos países y dependiendo de la red que empleemos. Si lo necesitamos, podemos pedir ayuda a un operador de red móvil.

**Consejo:** Se pueden comprar diferentes cantidades de datos dependiendo de para qué se vaya a usar Internet. Podemos preguntar a un agente de nuestro operador local de red móvil qué cantidad de datos es la más adecuada para nosotros.

## **Láminas Recortes y Fichas**

#### **Consejos sencillos de seguridad en Internet**

**«Bloquear» o ignorar a las personas que no conozcamos o que nos estén molestando**

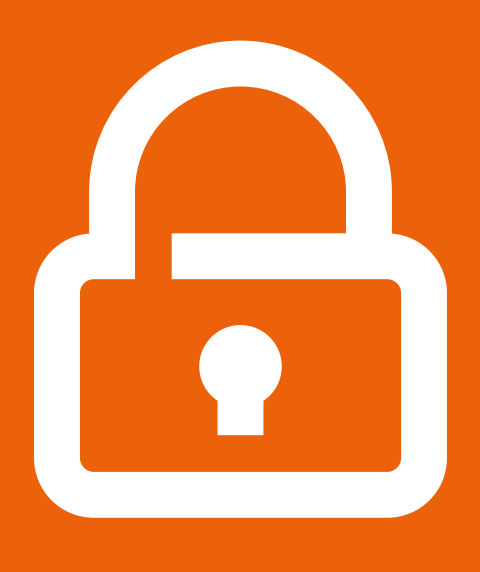

**La información personal debe mantenerse privada**

**Comentar con alguien conocido y en quien confiemos si nos sentimos incómodos con algo que hayamos visto o experimentado**

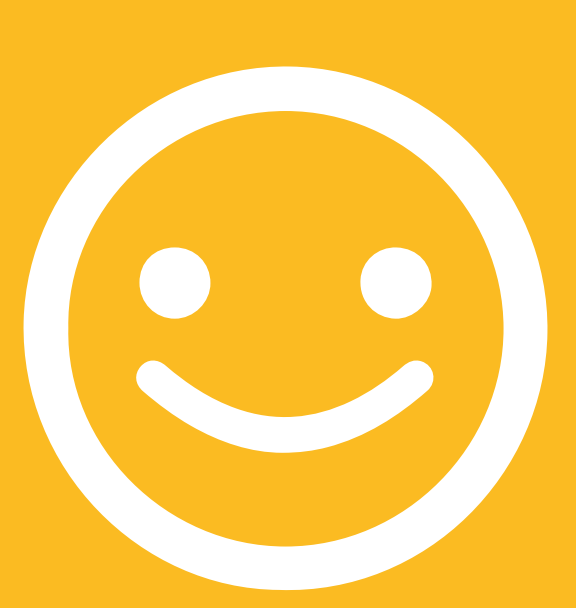

**Ser educados y respetuosos con los demás**

 $---x$ 

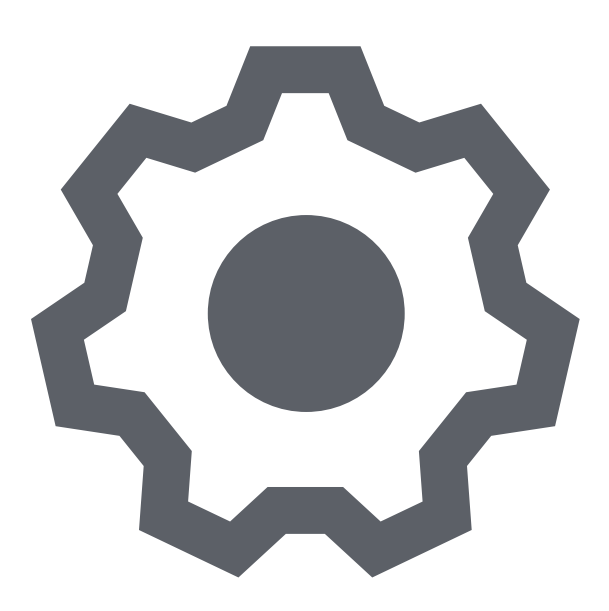

---------------------------------

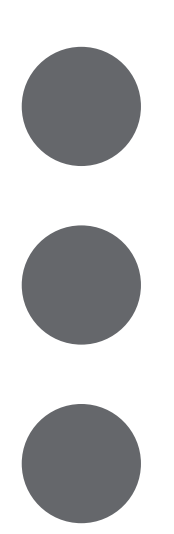

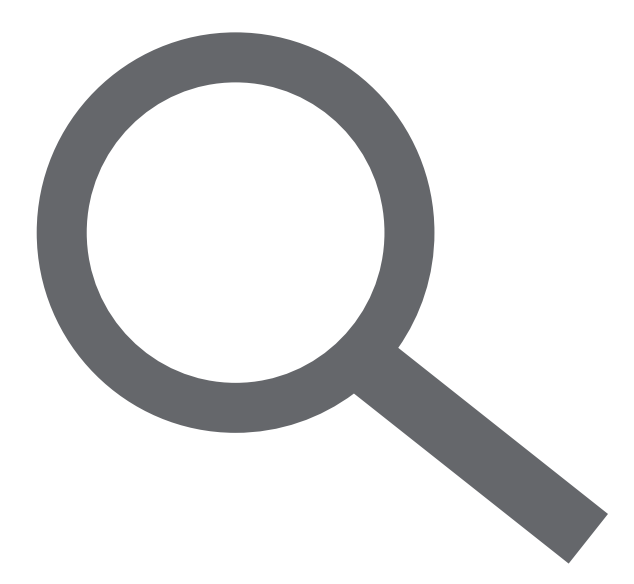

### **Cómo «bloquear»**  Cómo «bloquear» en Gmail **en Gmail**

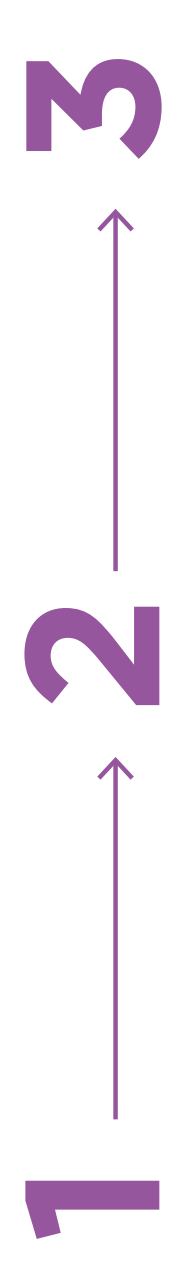

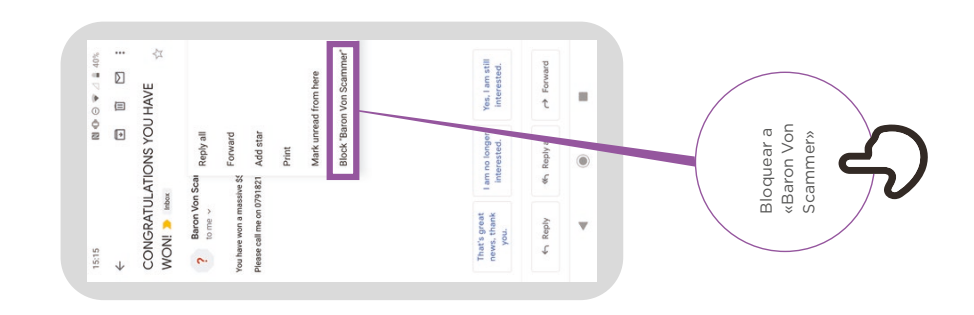

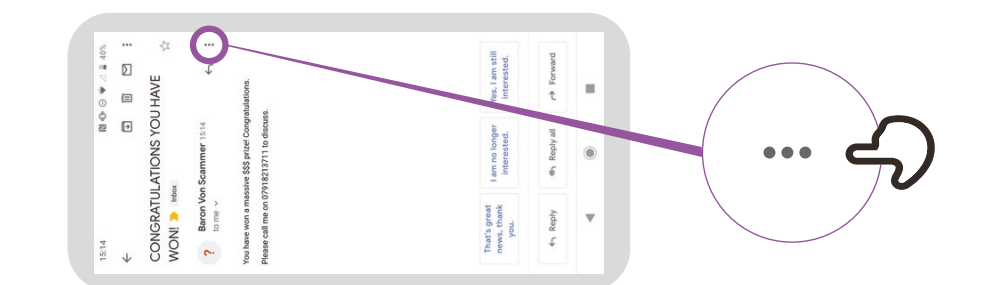

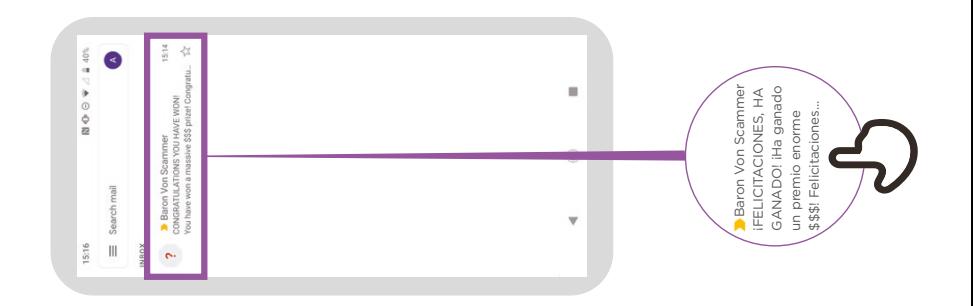

## **Acceder a «historial de búsqueda»**  Acceder a «historial de búsqueda»<br>en Chrome **en Chrome**

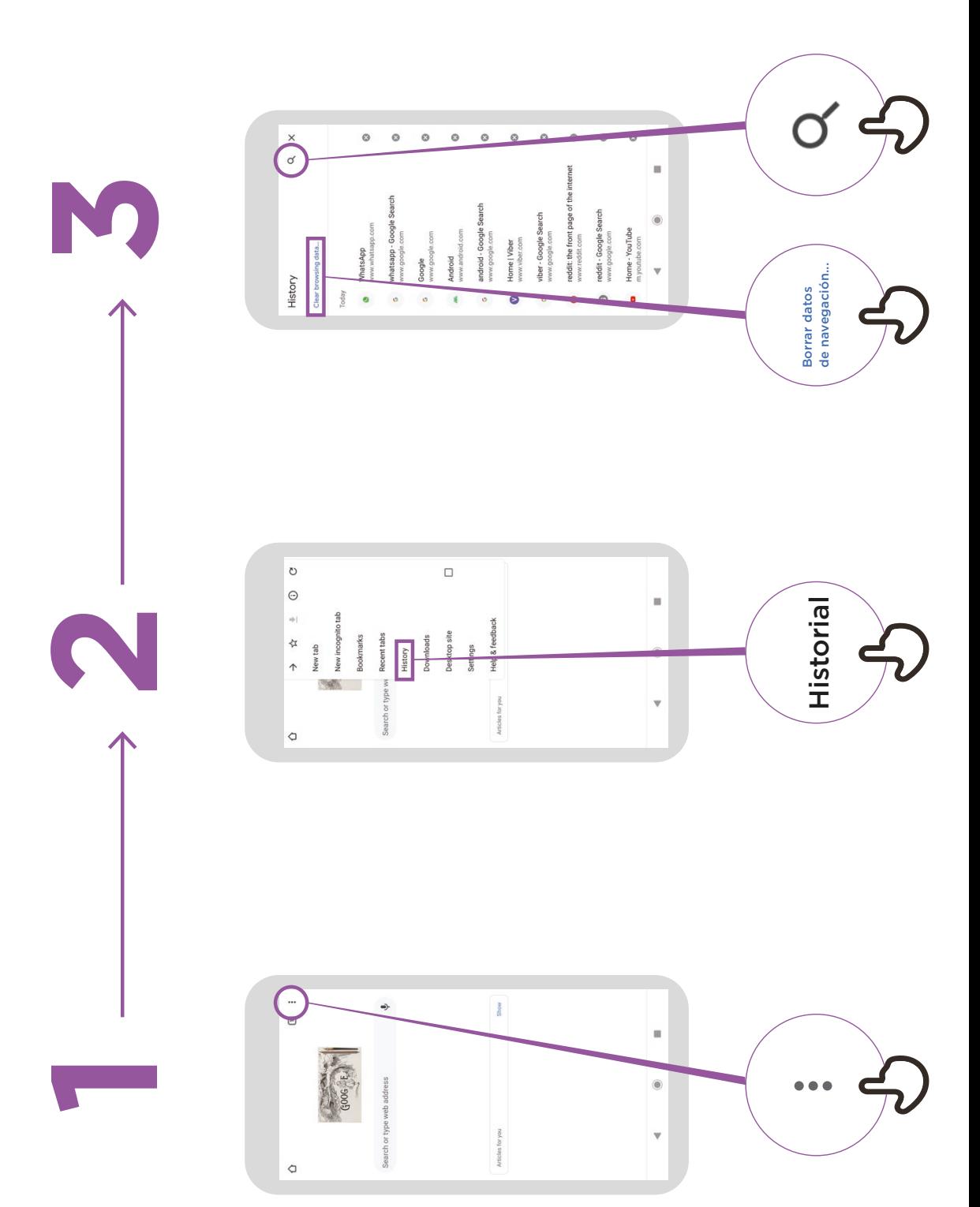

## **Configurar el Control parental Configurar el Control parental en Play Store**

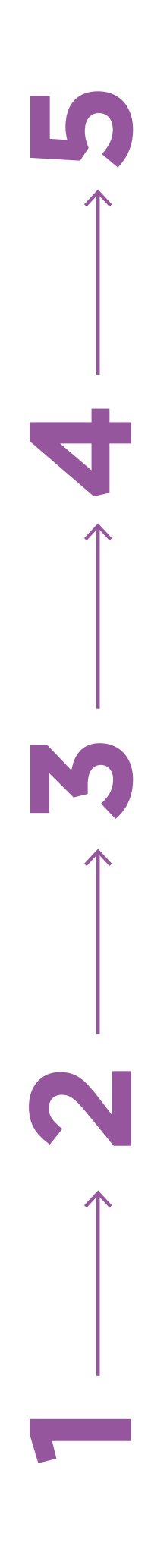

 $\cdot$  0  $\blacktriangleright$   $\shortparallel$  4  $\parallel$  92%

You'll use this PIN to change<br>parental controls. Create content PIN

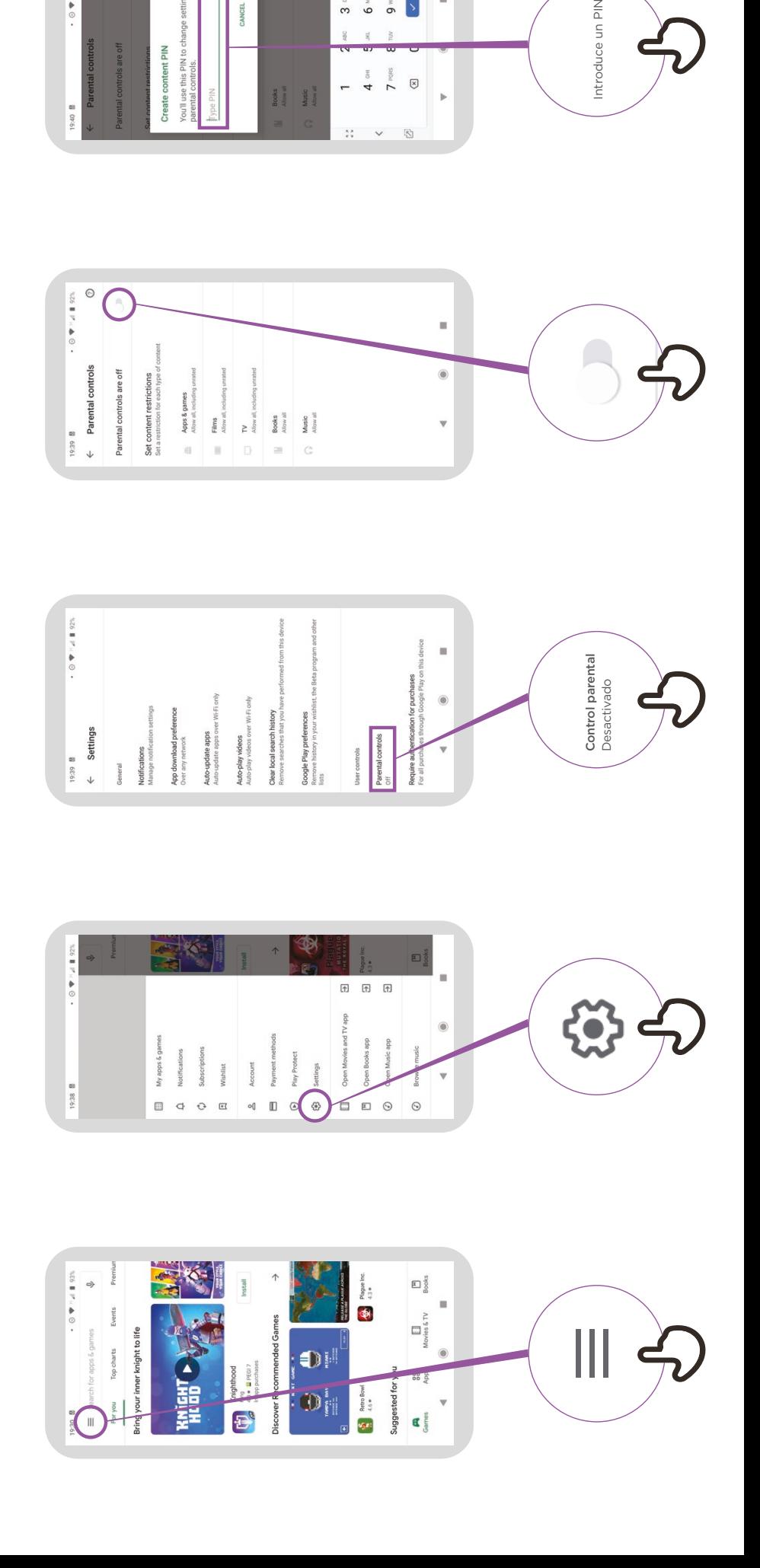

4  $\frac{64}{7}$  PQ65  $\overline{\mathbb{R}}$ 

 $\overline{a}$ 

 $\frac{1}{\sqrt{2}}$ 

Books<br>Allow all<br>Music<br>Albow all

Introduce un PIN

## **Denunciar una página**  Denunciar una página en Facebook **en Facebook**

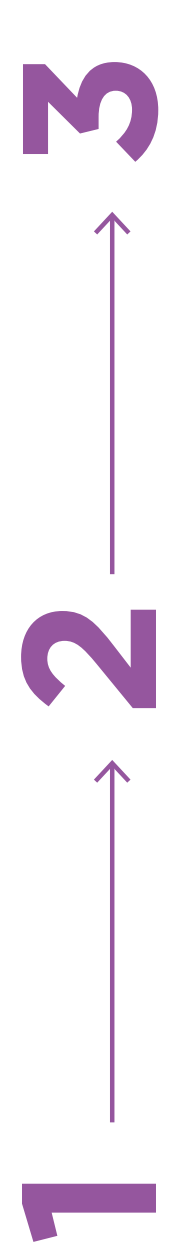

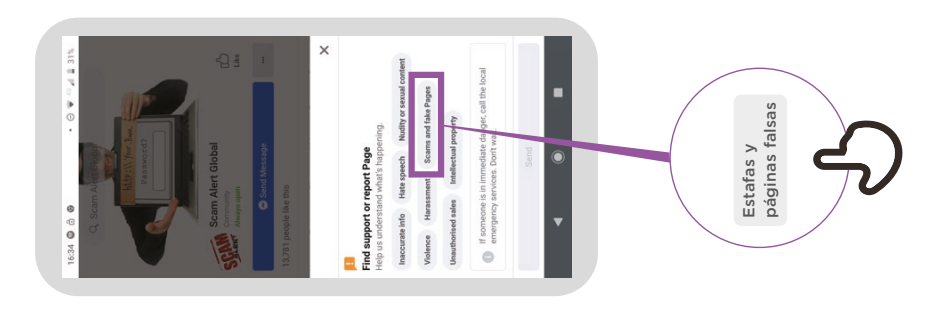

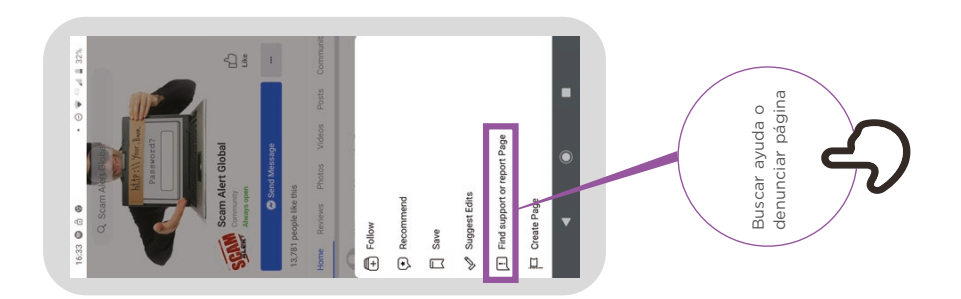

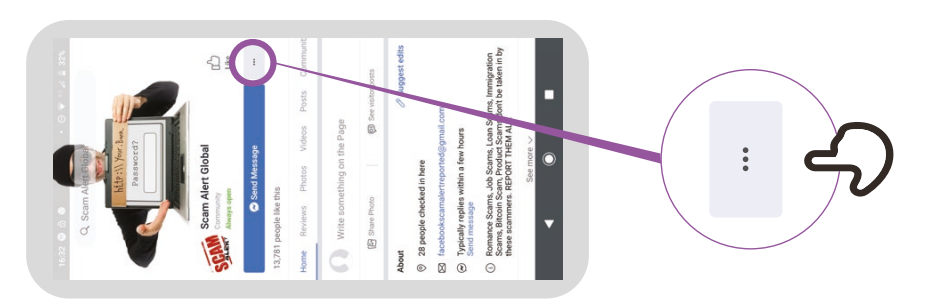

### **Cómo «bloquear»**  Cómo «bloquear» en Facebook **en Facebook**

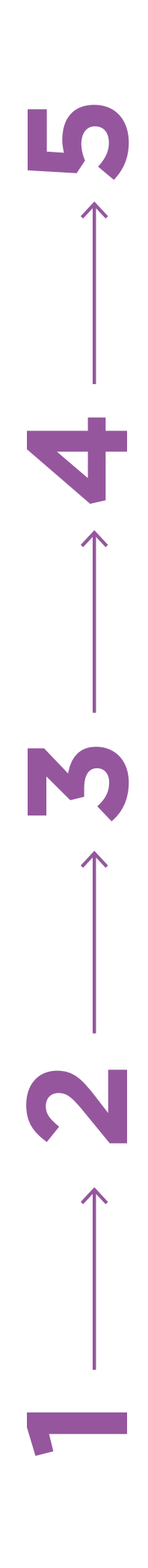

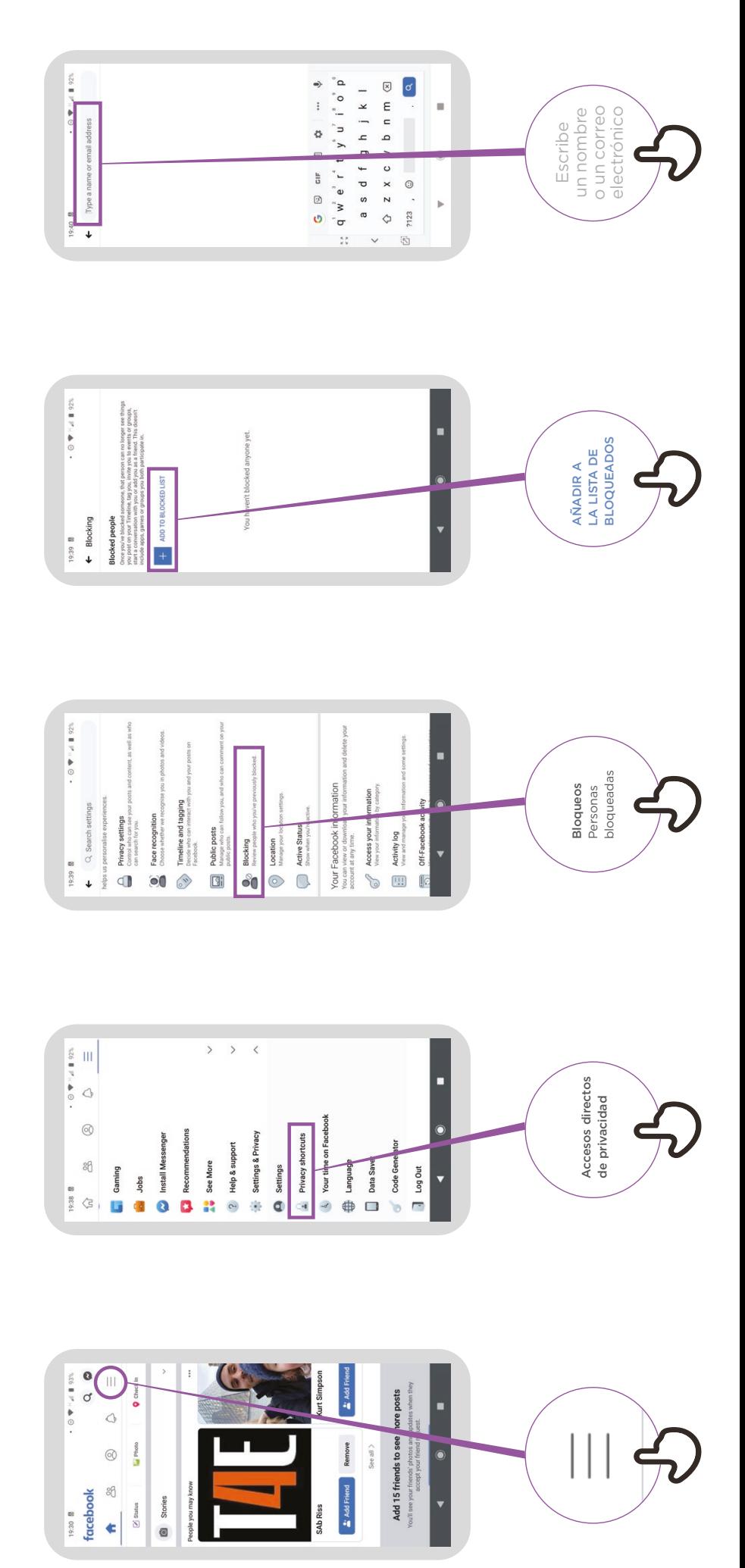

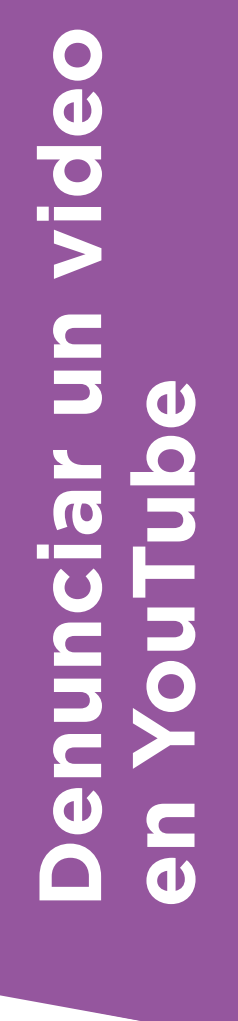

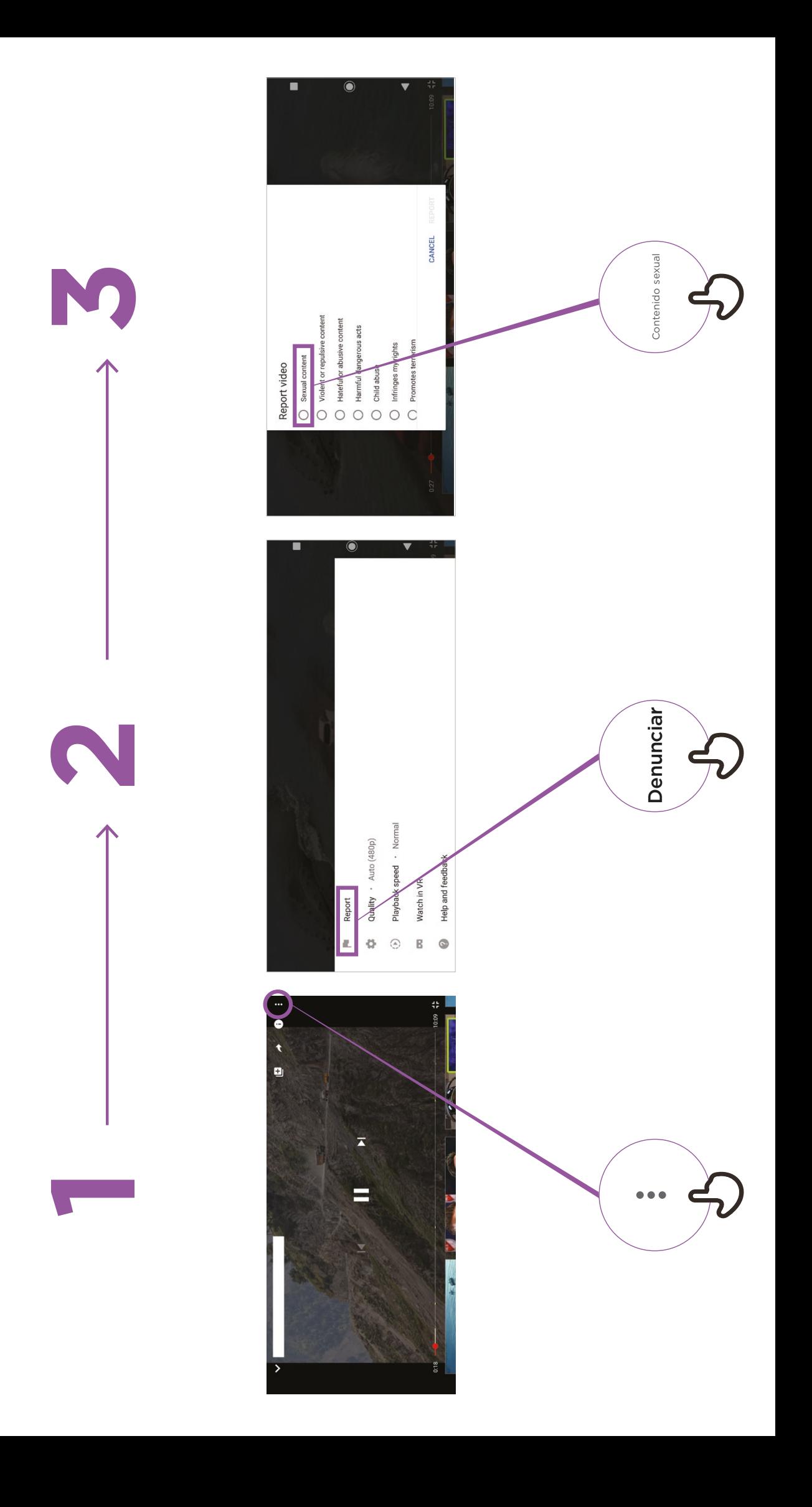

#### **Información falsa**

**¡Tengamos cuidado!**

**Si no estamos seguros, debemos preguntar a alguien en quien confiemos**

**No se debe compartir nada con los demás sin reflexionar antes**

> **Consultar otros sitios**

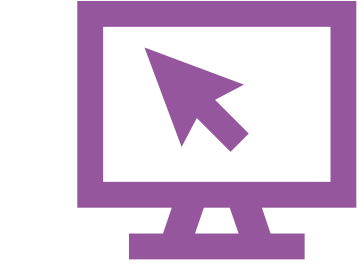

**Denunciar**

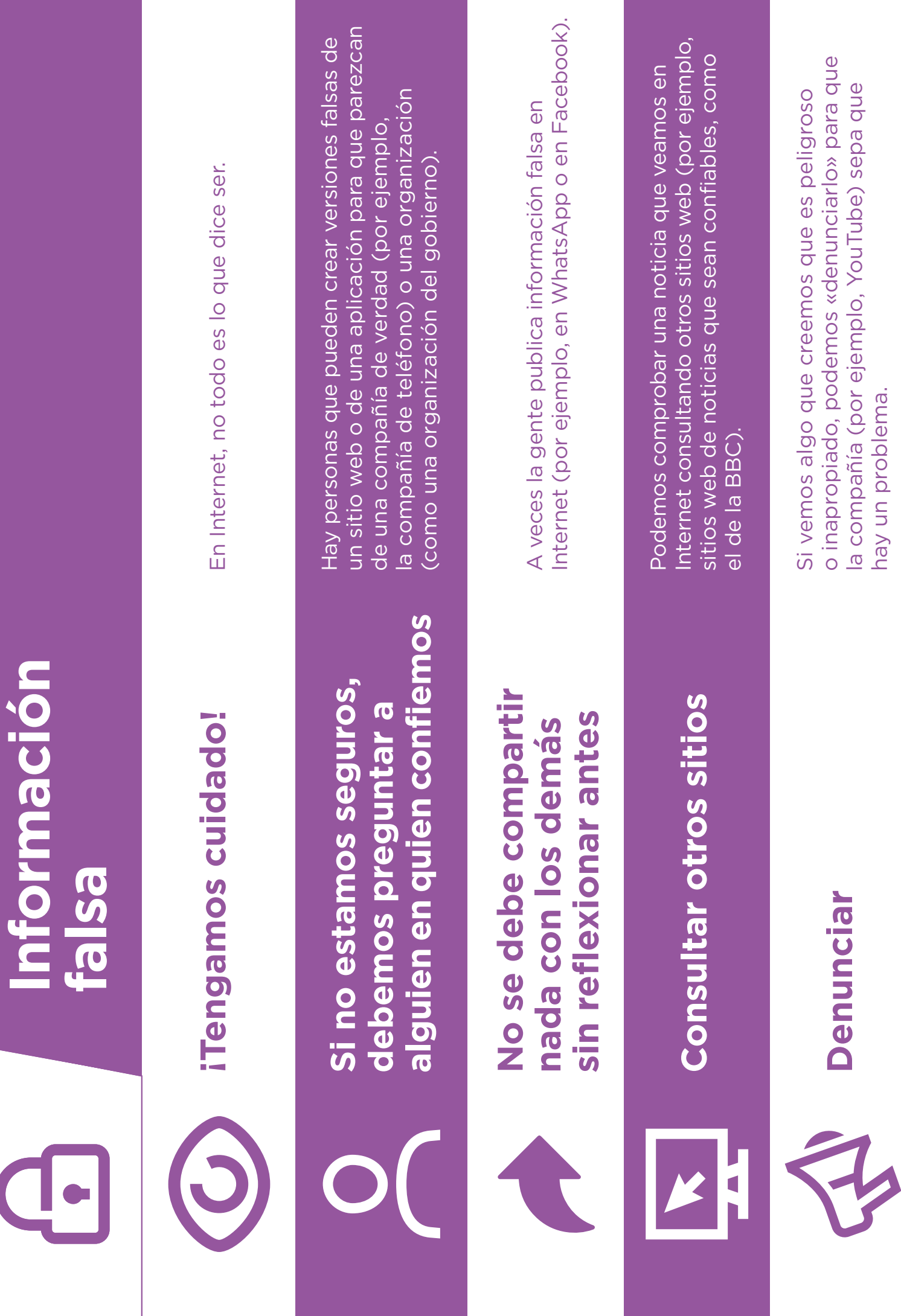